# Инструкция

# Как подключиться к прохождению олимпиады

[нажмите на ссылку](https://olympic.msal.ru/login/signup.php?)

#### Пройдите по ссылке [https://olympic.msal.ru](https://olympic.msal.ru/)

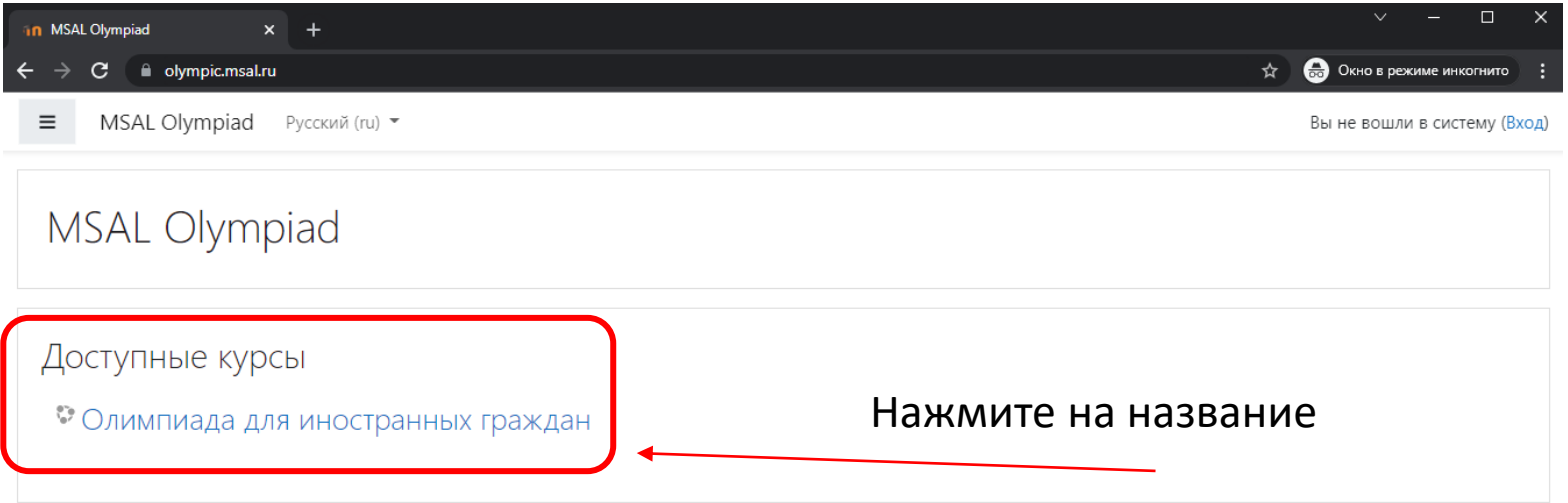

#### Введите логин и пароль, нажмите вход

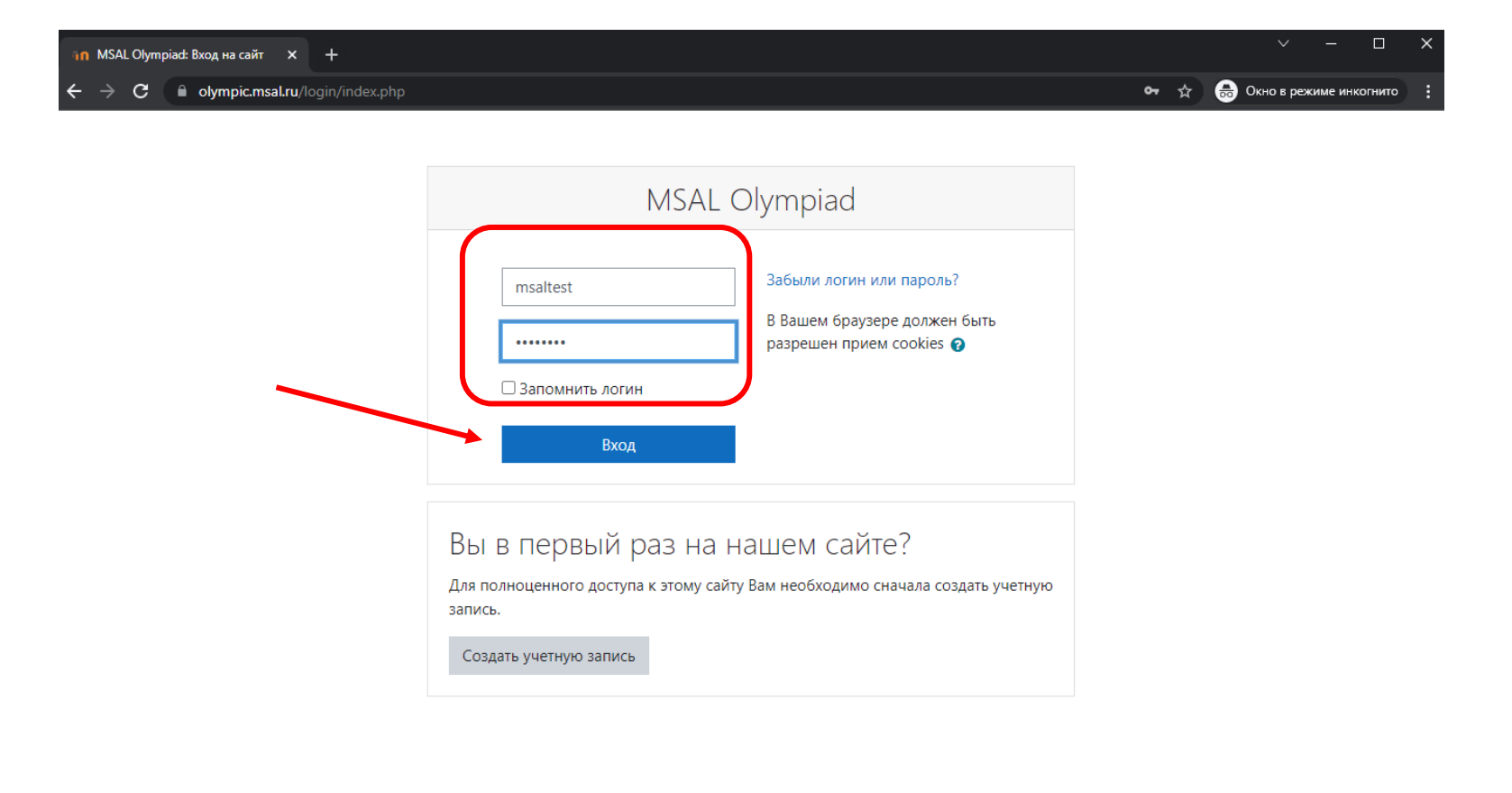

## Нажмите на название «Олимпиада для иностранных граждан»

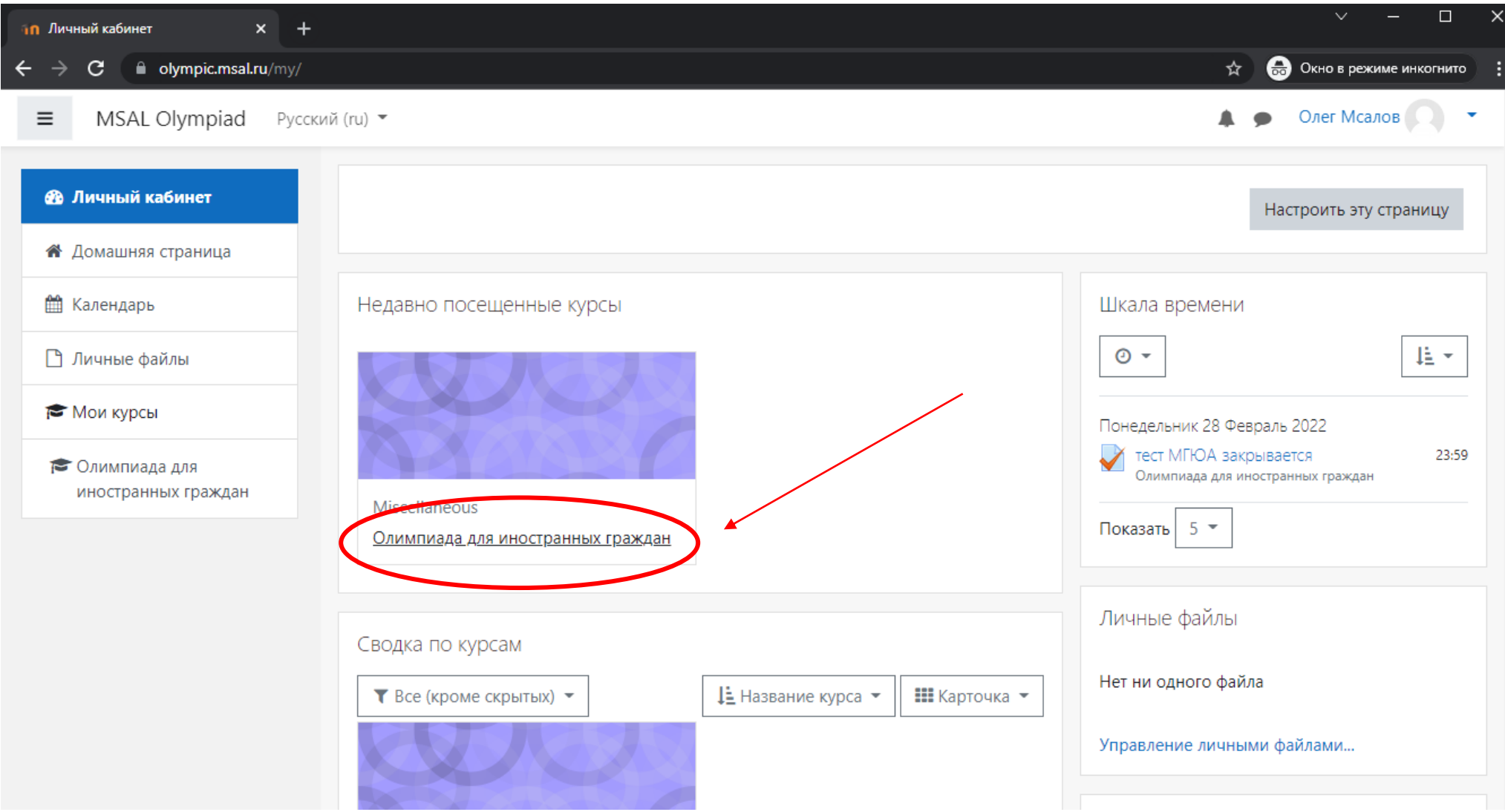

## Вы на странице с тестированием, нажмите на тест МГЮА

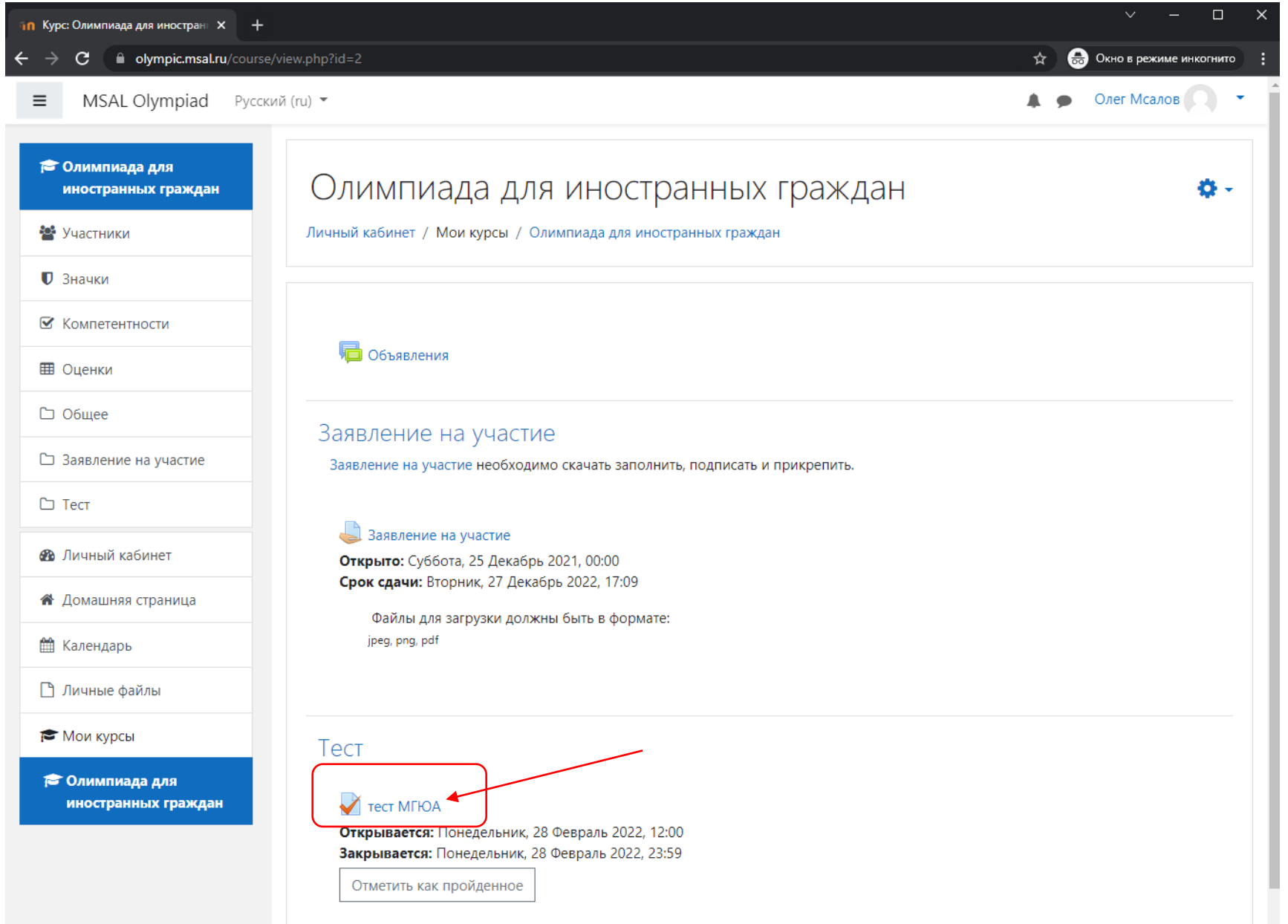

# Нажмите «Начать тестирование» (1), подтвердите нажав на «Начать

 $\times$ 

#### попытку» (2)

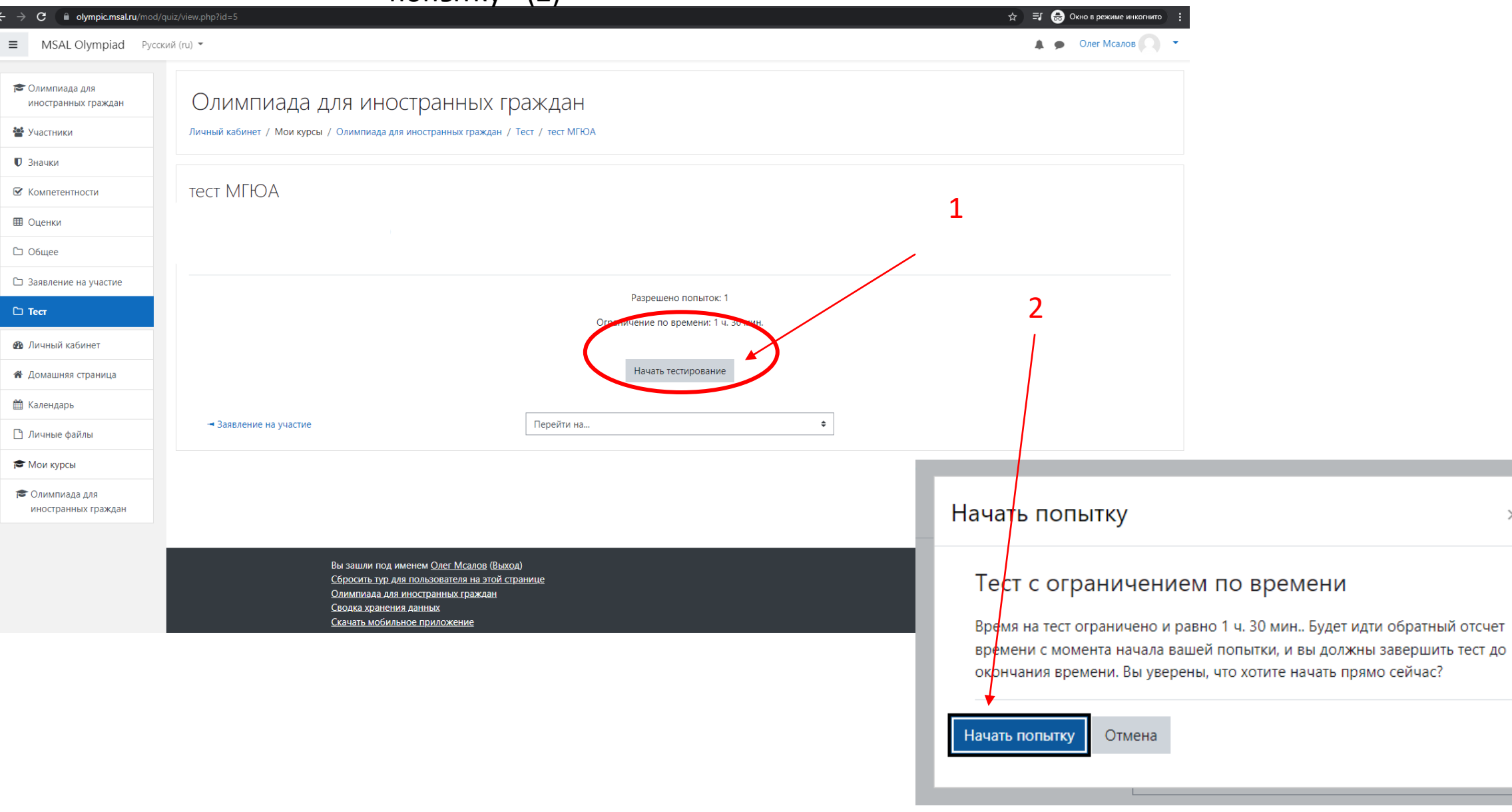

#### Так выглядит страница с тестированием вопросы, варианты ответов и навигация. После тестирования Закончить попытку и подтвердите свое действие нажав Ок.

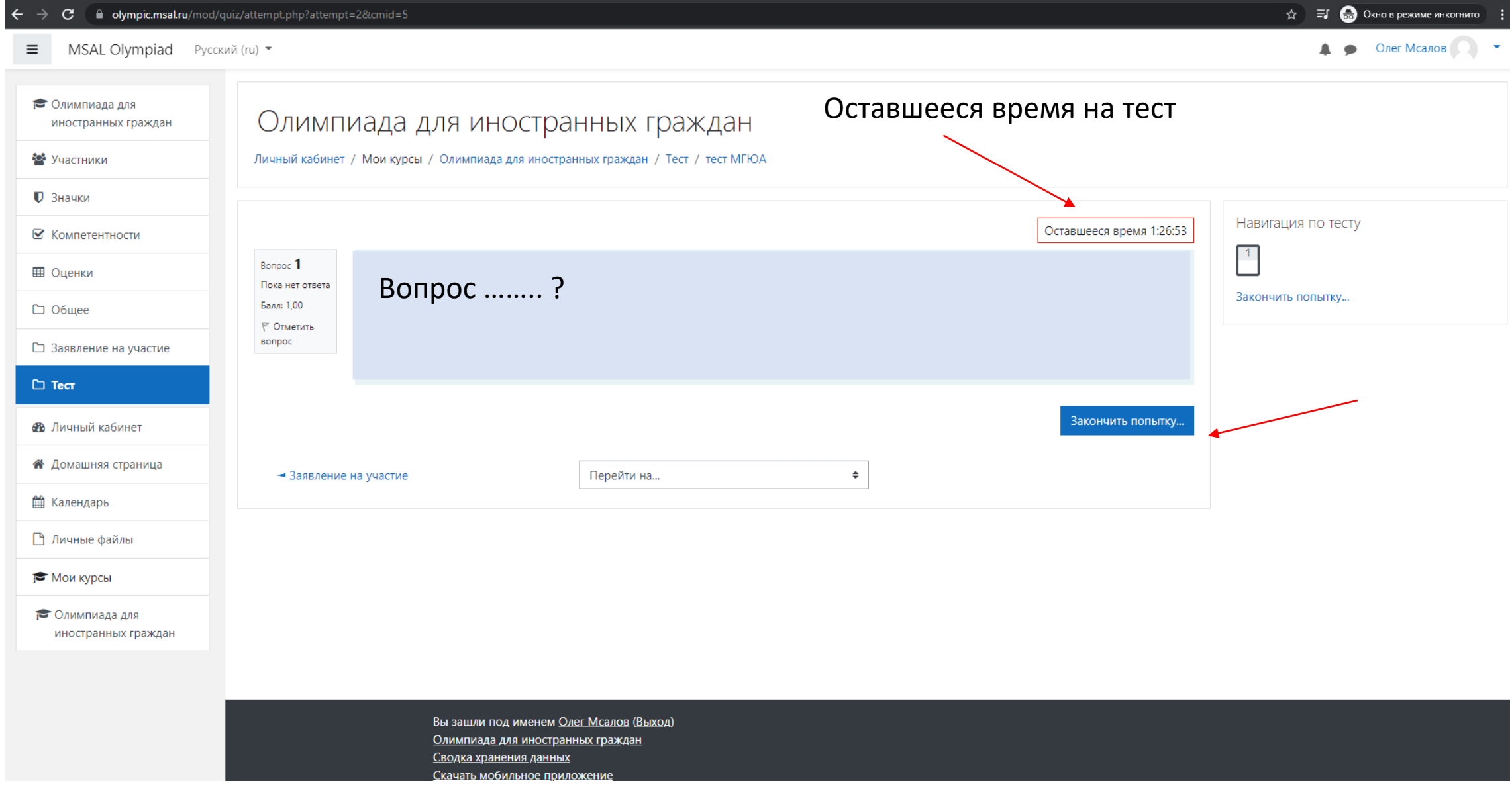